# **Audacious - Bug #100**

## **Library's sorting mode issues**

April 19, 2012 01:48 - Artem S. Tashkinov

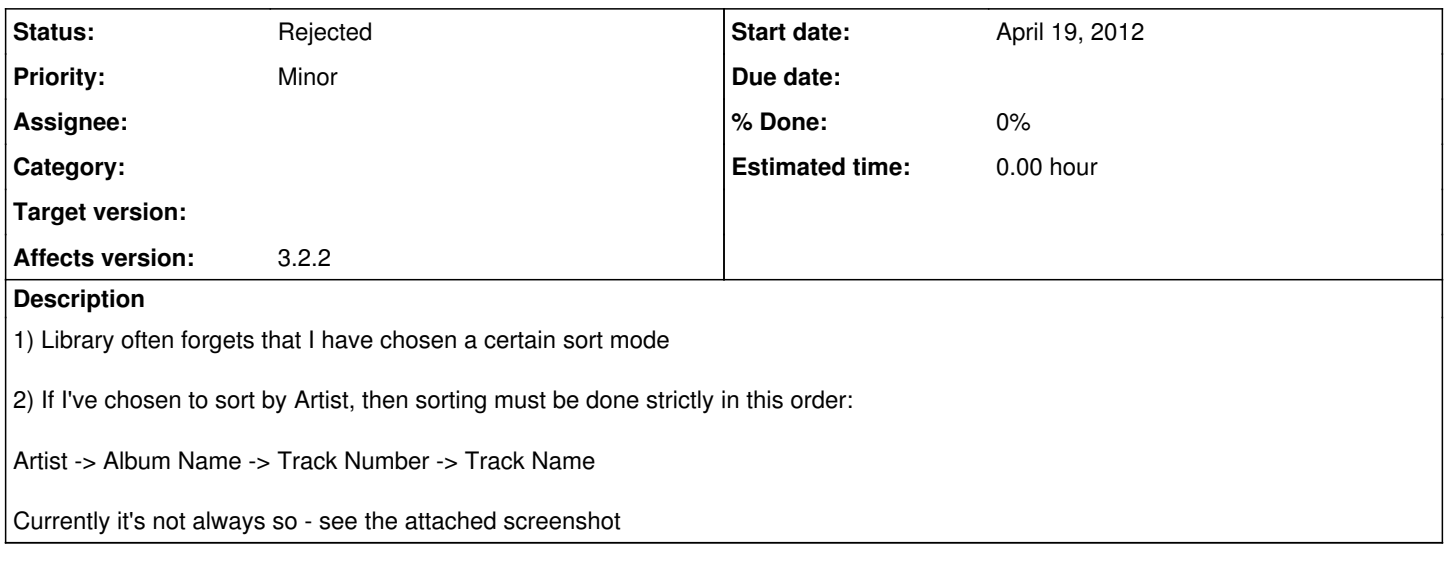

#### **History**

### **#1 - April 19, 2012 15:19 - John Lindgren**

It may seem backwards, but what you need to do to accomplish the sort order you want is this: sort the playlist by title, then by track number, then by album, and finally by artist.

## **#2 - April 19, 2012 16:47 - John Lindgren**

*- Status changed from New to Rejected*

### **#3 - April 19, 2012 17:23 - Artem S. Tashkinov**

What about the fact that Audacious often forgets the last chosen sort mode?

I cannot tell when exactly it happens, probably if you SIGKILL Audacious.

## **#4 - April 19, 2012 21:52 - John Lindgren**

Losing config or data of any sort on SIGKILL is never a bug. SIGKILL means the application is terminated immediately, and it has no chance to save anything. That's why you should almost never use SIGKILL. Use SIGTERM instead; that gives Audacious a chance to save things and exit cleanly.

#### **Files**

sorting.png **38.2 KB** April 19, 2012 **Artem S. Tashkinov** 38.2 KB April 19, 2012